# **WILLIAMSSOUND**

# WaveCAST App User Guide

The WaveCAST App is used to listen to streaming audio from Williams Sound audio products. Audio is sent over a Wi-Fi connection directly to your personal device, letting you easily listen in.

#### **Download the WaveCAST App**

Download the WaveCAST app from the Apple App Store for iOS devices or Google Play for Android devices.

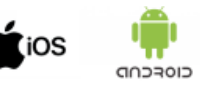

It is recommended that the app is downloaded in advanced over an internet-connected wi-fi network or cellular network.

#### **Join the WaveCAST Wi-Fi Network**

Once the WaveCAST App is downloaded, join the same Wi-Fi network that the audio is being broadcast over. The network name should be provided by the venue broadcasting audio.

For help starting a wi-fi connection, please see your personal device's instructions.

#### **Select an Audio Channel**

When the App is opened for the first time, a list of available channels will appear. Tap on the channel to listen to the audio. The venue should provide the name of the channel to listen to for your event if more than one is available.

## **Listen to the Audio**

Once an audio channel has been selected, the audio should start playing automatically. The volume of the audio can be adjusted using the slider in the middle of the screen, or with the physical volume controls on your personal device.

### **Options for Listening:**

- Use the built-in speaker on your device.
- Connect a pair of headphones to the headphone jack on your device.
- Connect a splitter to the headphone jack on your device and connect two headphones to the splitter.
- Connect an auxiliary cable from the headphone jack on your device to the auxiliary input on your car stereo and listen through your car speakers. See your car's instructions for help using an auxiliary connection.
- Connect your device to your car's Bluetooth connection and listen through your car speakers or a Bluetooth headset. See your car's and your personal device's instructions for help setting up a Bluetooth connection.

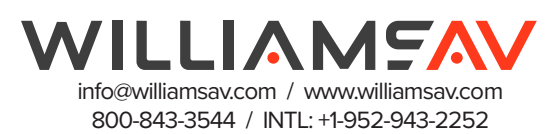